# **Εφαρμογές Πληροφορικής στην Τοπογραφία**

# **10η Ενότητα – Γεωαναφορά, ψηφιοποίηση στο AutoCAD – Align – AutoDesk Raster Design – Σχεδιασμός ισοϋψών καμπύλων**

Τσιούκας Βασίλειος, Αναπληρωτής Καθηγητής Τμήμα Αγρονόμων Τοπογράφων Μηχανικών

## **Άδειες Χρήσης**

Το παρόν εκπαιδευτικό υλικό υπόκειται σε άδειες χρήσης Creative Commons. Για εκπαιδευτικό υλικό, όπως εικόνες, που υπόκειται σε άλλου τύπου άδειας χρήσης, η άδεια χρήσης αναφέρεται ρητώς.

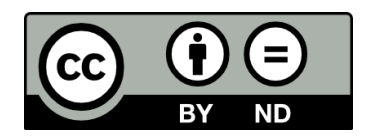

## **Χρηματοδότηση**

Το παρόν εκπαιδευτικό υλικό έχει αναπτυχθεί στα πλαίσια του εκπαιδευτικού έργου του διδάσκοντα. Το έργο «**Ανοικτά Ακαδημαϊκά Μαθήματα στο Αριστοτέλειο Πανεπιστήμιο Θεσσαλονίκης**» έχει χρηματοδοτήσει μόνο τη αναδιαμόρφωση του εκπαιδευτικού υλικού.

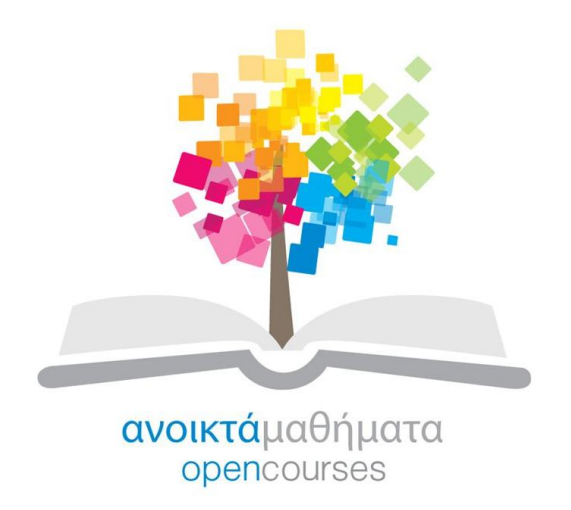

Το έργο υλοποιείται στο πλαίσιο του Επιχειρησιακού Προγράμματος «Εκπαίδευση και Δια Βίου Μάθηση» και συγχρηματοδοτείται από την Ευρωπαϊκή Ένωση (Ευρωπαϊκό Κοινωνικό Ταμείο) και από εθνικούς πόρους.

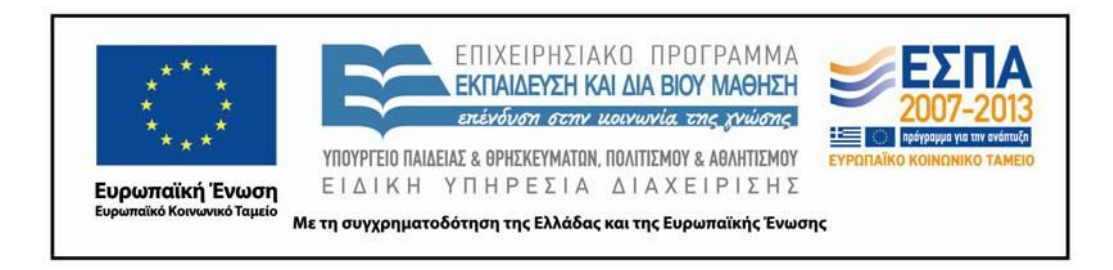

### **Περιεχόμενα**

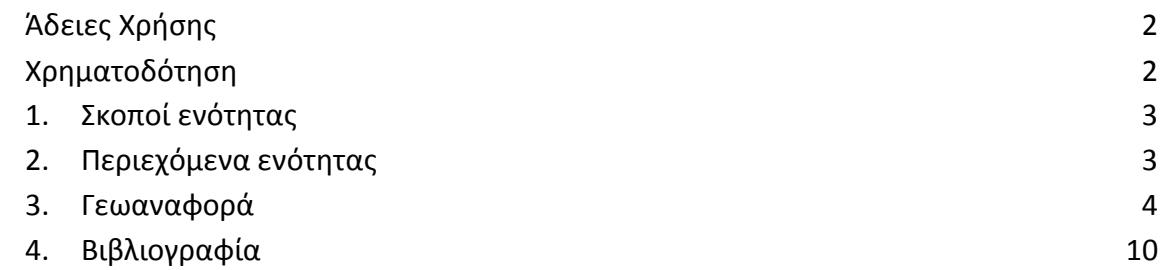

### **Πίνακας Εικόνων**

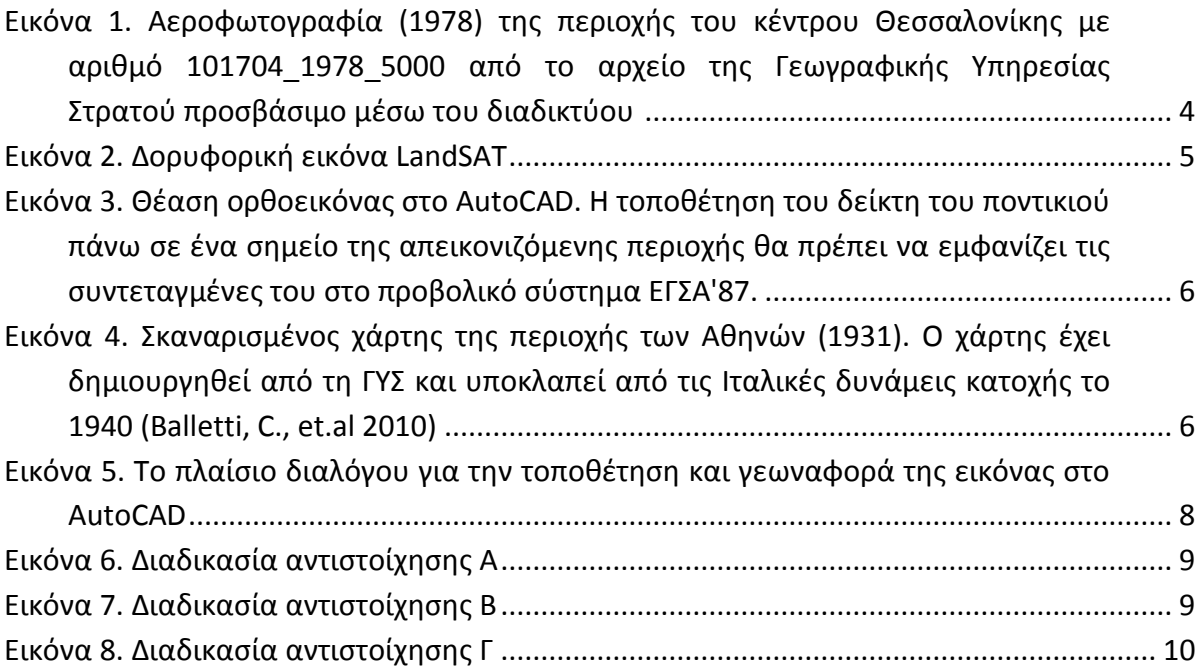

### 1. **Σκοποί ενότητας**

Τα σαρωμένα τοπογραφικά διαγράμματα, οι ορθοεικόνες και άλλα ψηφιδωτά (raste) αρχεία αποτελούν σημαντική πηγή γεωδαιτικών-χαρτογραφικών δεδομένων για την δημιουργία νέων ή ενημερωμένων διαγραμμάτων και χαρτών. Σκοπός της παρούσας ενότητας είναι η εκμάθηση της ορθής χρήσης αυτών των δεδομένων δηλαδή της γεωναφοαράς τους και εισαγωγής τους στο περιβάλλον σχεδίασης στο AutoCAD.

## 2. **Περιεχόμενα ενότητας**

Γεωαναφορά

#### **3. Γεωαναφορά**

Τα δεδομένα εικόνων που προκύπτουν από κοινές φωτογραφικές μηχανές ή σκαναρισμένες αεροφωτογραφίες, δορυφορικούς αισθητήρες ή σαρωμένους χάρτες εμπεριέχουν άμεσα ή έμμεσα τη γεωγραφική θέση των απεικονισμένων αντικειμένων.

Ως γεωαναφορά εικόνων ονομάζεται η διαδικασία τοποθέτησης ενός ψηφιακού χάρτη ή γενικότερα αρχείου δεδομένων raster (πχ ορθοεικόνας) σε λογισμικό επεξεργασίας γεωγραφικών δεδομένων ώστε κάθε σημείο του χάρτη-εικόνας να εμφανίζεται στη σωστή γεωγραφική του θέση.

Τα δεδομένα raster παρέχουν σημαντικό όγκο (τεράστιο θα μπορούσαμε να πούμε) γεωγραφικής πληροφορίας αλλά η τοποθέτηση του στο γεωγραφικό χώρο (γεωαναφορά) θα πρέπει να γίνει πολύ με μεγάλη προσοχή ώστε τα δεδομένα να μη παρουσιάζουν σημαντικά σφάλματα, όχι τουλάχιστον μεγαλύτερα από αυτά που εισάγονται λόγω της κλίμακας του τελικού παραγομένου χαρτογραφικούτοπογραφικού προϊόντος.

Μια εικόνα raster γεωγραφικών δεδομένων μπορεί όπως αναφέραμε να προέρχεται από μία αεροφωτογραφία (**εικόνα 1**) ένα δορυφορικό αισθητήρα (**εικόνα 2**), μια επεξεργασμένη φωτογραμμετρική εικόνα (**εικόνα 3**) ή ένα σκαναρισμένο χάρτη (**εικόνα 4**). Εικόνες ορθοφωτοχαρτών είναι διαθέσιμες για θέαση από το διαδίκτυο μέσω της [σχετικής](http://gis.ktimanet.gr/wms/ktbasemap/default.aspx) ιστοσελίδας του Κτηματολογίου για όλη την ελληνική επικράτεια. Επίσης ο Οργανισμός Κτηματολογίου και Χαρτογραφήσεων έχει διαθέσει δωρεάν μέσω του διαδικτύου ορθοεικόνες της περιοχής της Αττικής, του Ηρακλείου και των νήσων Πάρου και Αντίπαρου μέσω της κεντρικής του ιστοσελίδας (περισσότερες πληροφορίες στο δεσμό: [http://www.okxe.gr/el/nea-anakoinoseis/anakoinoseis/ana-](http://www.okxe.gr/el/nea-anakoinoseis/anakoinoseis/ana-2013/125-07-ana-2013)[2013/125-07-ana-2013\)](http://www.okxe.gr/el/nea-anakoinoseis/anakoinoseis/ana-2013/125-07-ana-2013).

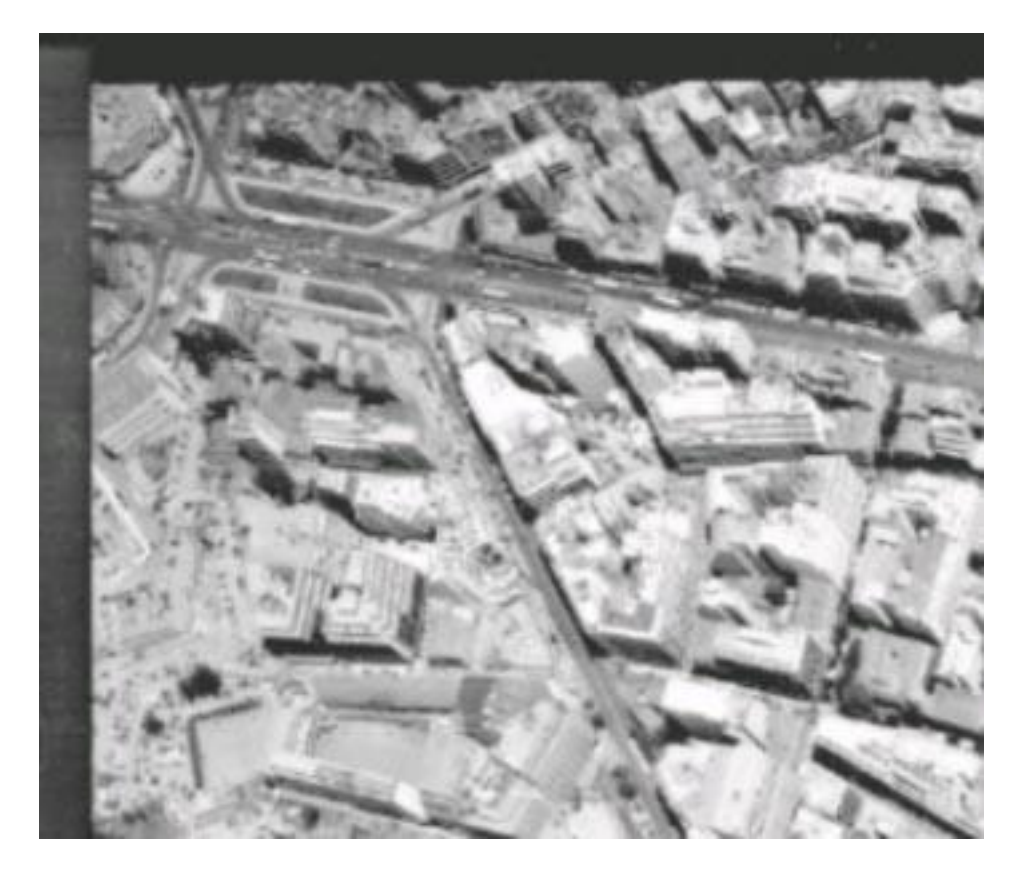

**Εικόνα 1. Αεροφωτογραφία (1978) της περιοχής του κέντρου Θεσσαλονίκης με αριθμό 101704\_1978\_5000 από το αρχείο της Γεωγραφικής Υπηρεσίας Στρατού προσβάσιμο μέσω του διαδικτύου ([http://web.gys.gr/GeoSearch/\)](http://web.gys.gr/GeoSearch/)**

Η τοποθέτηση της εικόνας στο περιβάλλον του AutoCAD θα πρέπει να γίνει με τέτοιο τρόπο ώστε να καταλαμβάνει η εικόνα την ίδια έκταση στο AutoCAD με αυτή που αποτυπώνει στον πραγματικό (2D) χώρο και κάθε pixel της εικόνας να βρίσκεται στη σωστή θέση του.

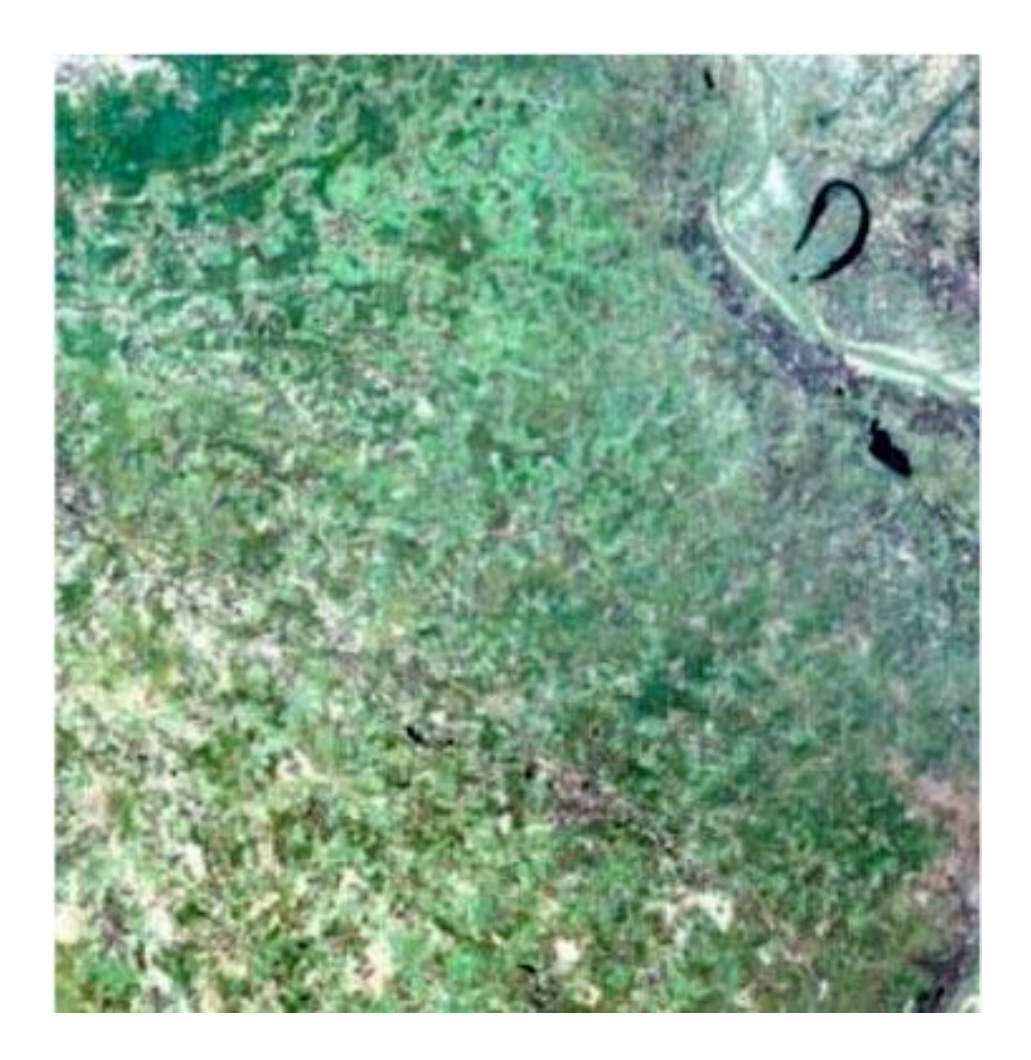

#### **Εικόνα 2. Δορυφορική εικόνα LandSAT [\(http://en.wikipedia.org/wiki/File:Large\\_Kolkata\\_Landsat.jpg\)](http://en.wikipedia.org/wiki/File:Large_Kolkata_Landsat.jpg)**

Γενικά, η διαδικασία της τοποθέτησης της εικόνας στο 2D (ή 3D) χώρο αποτελεί στην ουσία ένα μετασχηματισμό 2D (ή 3D) και ανάλογα με το είδος της εικόνας και τον αισθητήρα καταγραφής της μπορεί μόνο σε μερικές περιπτώσεις να πραγματοποιηθεί στο περιβάλλον του AutoCAD.

Σκαναρισμένοι χάρτες ή ορθοεικόνες (που έχουν προέλθει από φωτογραμμετρική επεξεργασία) μπορούν να τοποθετηθούν ως παραλληλόγραμμα στο σχέδιο και να μετασχηματιστούν με δύο μεταθέσεις (κατά Χ και Υ) μία στροφή και μία κλίμακα (άκαμπτος μετασχηματισμός) ώστε το σύστημα συντεταγμένων του χώρου στο AutoCAD να ευθυγραμμιστεί με το σύστημα συντεταγμένων που απεικονίζεται στην εικόνα του χάρτη.

Γενικότερα οι ορθοεικόνες που προέρχονται από φωτογραμμετρική επεξεργασία είναι ευθυγραμμισμένοι την οριζόντια και κατακόρυφη διάσταση (με τους άξονες) της εικόνας και αυτό που χρειάζεται μόνο είναι μία κλίμακα και μετάθεση του αρχικού pixel της εικόνας στη σωστή θέση και διάσταση.

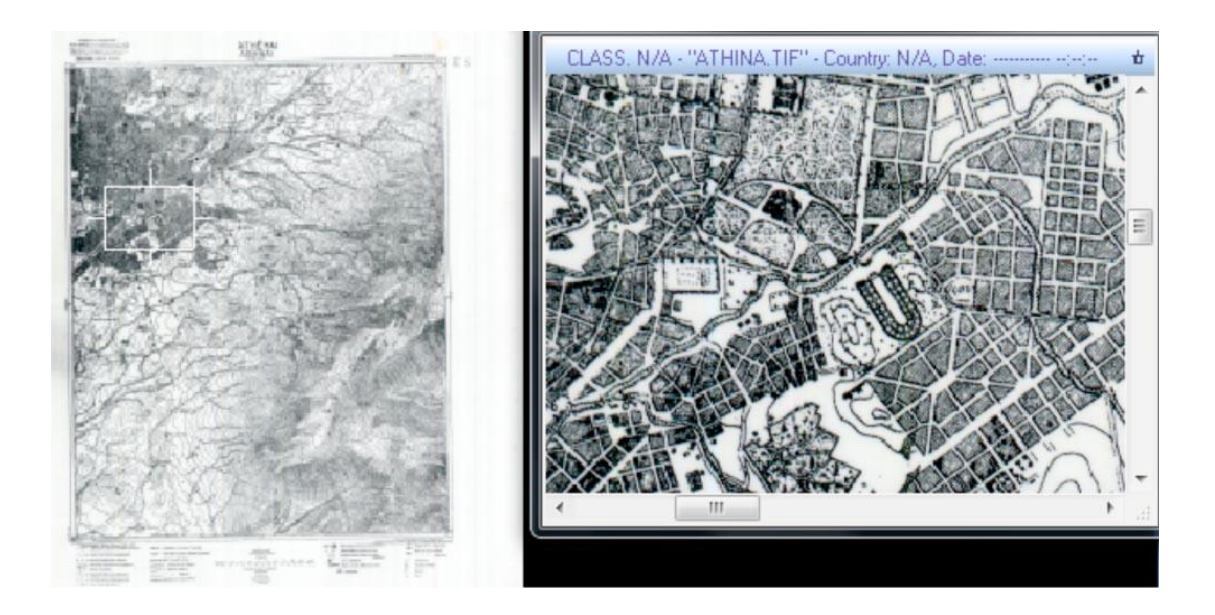

#### **Εικόνα 3. Θέαση ορθοεικόνας στο AutoCAD. Η τοποθέτηση του δείκτη του ποντικιού πάνω σε ένα σημείο της απεικονιζόμενης περιοχής θα πρέπει να εμφανίζει τις συντεταγμένες του στο προβολικό σύστημα ΕΓΣΑ'87.**

Οι εικόνες που προέρχονται από σκαναρισμένους χάρτες δεν δημιουργούνται με τρόπο ώστε οι απεικονισμένοι άξονες των Χ και Υ να είναι παράλληλοι προς τις γραμμές και στήλες της εικόνας για το λόγο αυτό απαιτείται επιπλέον της μετάθεσης και μία κλίμακα.

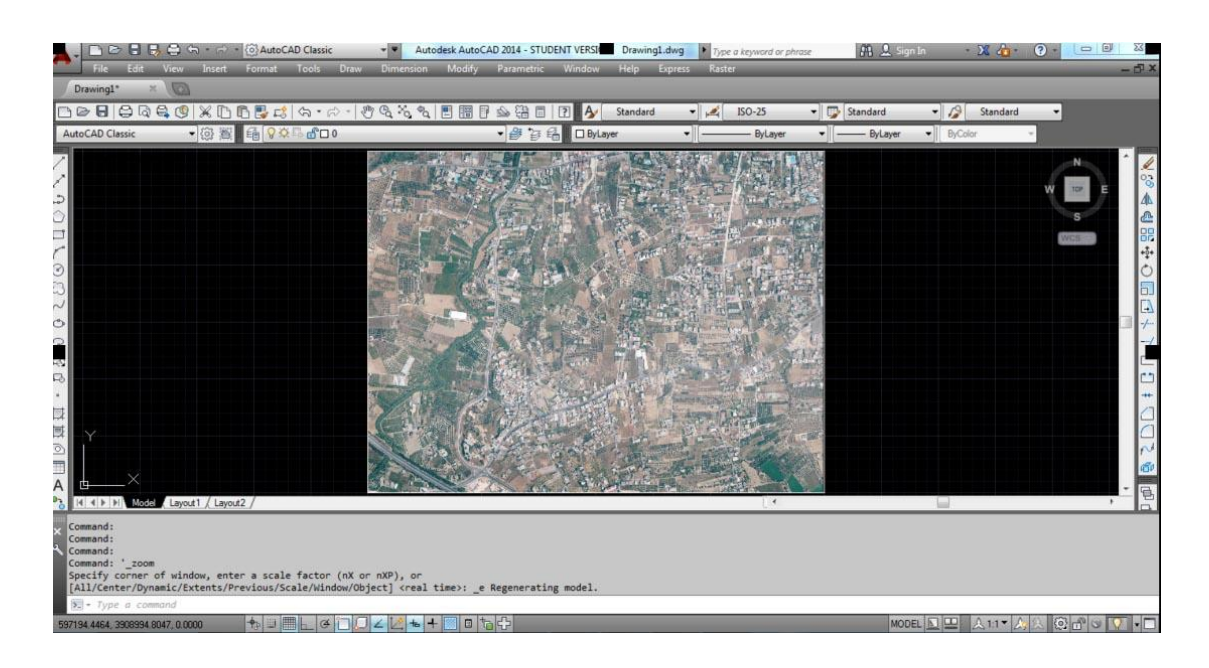

#### **Εικόνα 4. Σκαναρισμένος χάρτης της περιοχής των Αθηνών (1931). Ο χάρτης έχει δημιουργηθεί από τη ΓΥΣ και υποκλαπεί από τις Ιταλικές δυνάμεις κατοχής το 1940 (Balletti, C., et.al 2010)**

Η σωστή τοποθέτηση (και παράλληλα και γεωαναφορά) μιας εικόνας (σκαναρισμένου χάρτη ή ορθοεικόνας) γίνεται εφόσον είναι γνωστή η θέση (σε μονάδες εδάφους) της πρώτης ψηφίδας της εικόνας (το pixel της πρώτης στήλης και πρώτης γραμμής της) αλλά και το μέγεθος της κάθε ψηφίδας στο έδαφος είναι γνωστά. Το μέγεθος της κάθε ψηφίδας στο έδαφος αναφέρεται στην αγγλική ορολογία ως pixel size και η διάστασή της εξαρτάται από την ανάλυση σάρωσης ή το pixel size κατά την παραγωγή της ορθοεικόνας.

Σε περίπτωση που εικόνα παράγεται από κάποιο φωτογραμμετρικό λογισμικό το αρχείο εικόνας συνοδεύεται από ένα μικρό σε μέγεθος αρχείο κειμένου που έχει επέκταση .j2w ή .tfw. Στην ουσία αποτελεί ένα αρχείο που σε κάθε γραμμή του έχει ένα αριθμό που αντιστοιχεί σε μία παράμετρο γενικού αφινικού μετασχηματισμού που πρέπει να χρησιμοποιηθεί για το μετασχηματισμό της θέσης ενός pixel της εικόνας στον πραγματικό χώρο.

Πχ για την ορθοεικόνα (**εικόνα 3**) που έχει προέλθει από τη δωρεάν διάθεση μέσω του διαδικτύου και της ιστοσελίδας του ΟΚΧΕ με όνομα αρχείου εικόνας 0596039090.jp2 υπάρχει συνοδευτικό αρχείου 0596039090.j2w με περιεχόμενο:

*0.2500000000 0.0000000000 0.0000000000 -0.2500000000 596000.1250000000 3910499.8750000000* 

Οι έξι παραπάνω τιμές ορίζουν τις παραμέτρους μετασχηματισμού της θέσης (σε μονάδες pixel) της εικόνας από το σύστημα συντεταγμένων της εικόνας στο προβολικό σύστημα ΕΓΣΑ'87:

 $X = 0.25 \cdot i + 0.00 \cdot j + 596000.1250000000$  $Y = 0.00 \cdot i - 0.25 \cdot j + 3910499.8750000000$ 

που "μεταφράζεται" στο χώρο ως μια μετάθεση της πρώτης ψηφίδας της εικόνας στη θέση (596000.125, 3910499.875) και κάθε pixel έχει μέγεθος 0.25m.

Η εντολή για την τοποθέτηση της ορθοεικόνας στο περιβάλλον του AutoCAD βρίσκεται στο μενού **Insert>Raster Image Reference**. Μετά την ενεργοποίηση της εντολή το λογισμικό εμφανίζει ένα πλαίσιο διαλόγου (**εικόνα 5**) μέσω του οποίο ο χρήστης ορίζει τη θέση της πρώτης ψηφίδας και τη διάσταση που έχει η εικόνα κατά μήκος της οθόνης. Επειδή το σύστημα συντεταγμένων της εικόνας είναι αριστερόστροφο με αρχή το επάνω αριστερά pixel (πρώτη γραμμή και πρώτη στήλη) ο συντελεστής που δίνει τη θέση κατά Υ στο σύστημα συντεταγμένων του χώρου μέσω του αφινικού μετασχηματισμού είναι αρνητικός (-0.25). Αν λοιπόν θέλουμε να τοποθετήσουμε την εικόνα σωστά στο χώρο, η αρχή της τοποθέτησης της είναι το πάνω αριστερά pixel και το υπόλοιπο της αναπτύσσεται σε αρνητικές τιμές του επίγειου άξονα των Υ. Για το λόγο αυτό η τοποθέτηση της εικόνας θα γίνει στη θέση που ορίζεται από το σταθερό όρο της δεύτερης εξίσωσης αφαιρούμενης της κατακόρυφης διάστασης της εικόνας (σε τιμές εδάφους). Έτσι αν η κατακόρυφη διάσταση της εικόνας είναι 1500m (6000x0.25m) η τοποθέτηση της εικόνας θα γίνει στη θέση (596000.125, 3908999.875).

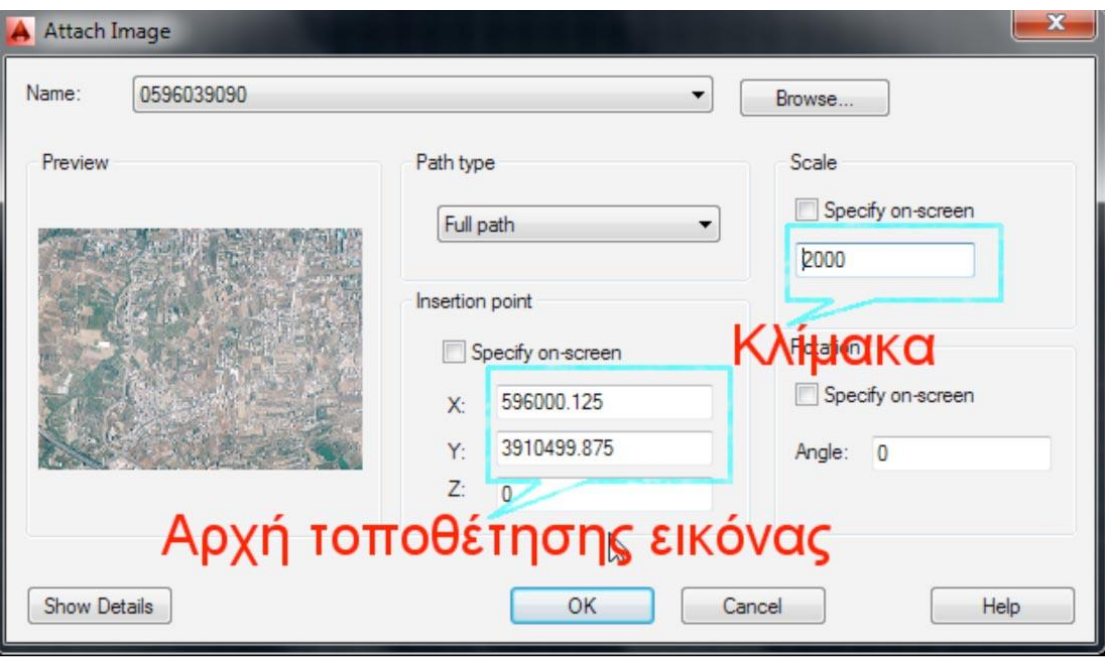

**Εικόνα 5. Το πλαίσιο διαλόγου για την τοποθέτηση και γεωναφορά της εικόνας στο AutoCAD**

Η τιμή κλίμακας της εικόνας (**εικόνα 5)** που ορίζει το μέγεθος της είναι σημαντική για να μπορούν όλα τα pixel της εικόνας στο AutoCAD να βρίσκονται στη σωστή τους θέση. Ωστόσο, ανάμεσα στις παραμέτρους του αφινικού μετασχηματισμού που αποθηκεύονται στο αρχείο j2w δεν γίνεται άμεση αναφορά στη διάσταση της εικόνας. Γνωρίζοντας όμως ότι η διάσταση που καταλαμβάνει μια εικόνα στο έδαφος προκύπτει από το γινόμενο της διάστασης της κάθε ψηφίδας (0.25m) πολλαπλασιασμένη με το σύνολο τους (που είναι 8000 κατά x) προκύπτει ότι η διάσταση κατά το μήκος (scale όπως αναφέρεται στο πλαίσιο διαλόγου στην εικόνα 5) που είναι 2000 μέτρα.

Για τη γεωαναφορά ενός σκαναρισμένου χάρτη η διαδικασία δεν είναι τόσο απλή. Το σκαναρισμένο αρχείο δε συνοδεύεται από ένα αρχείο γεωπληροφορίας (j2w, ή tfw). Θα πρέπει χειροκίνητα ο χρήστης του AutoCAD να εφαρμόσει τις κατάλληλες εντολές μετασχηματισμού (μετάθεσης, αλλαγής κλίμακας και στροφής) προκειμένου να τοποθετηθεί σε σωστή γεωαναφορά ο χάρτης.

Ωστόσο υπάρχει μια εντολή στο AutoCAD που μπορεί σε ένα μόνο στάδιο να μεταθέσει, στρέψει και μεταβάλει την κλίμακα της εικόνας (ενός χάρτη), να εφαρμόσει δηλαδή ένα άκαμπτο μετασχηματισμό για τη γεωναφορά του χάρτη.

Η εντολή αυτή ονομάζεται **align** ανήκει στην ομάδα των εντολών **modify**. Απαιτεί μόνο την αναγνώριση δύο τουλάχιστον σημείων του χάρτη με σημεία του χώρου που έχουν υλοποιηθεί πχ στα σημεία του κανάβου με δοσμένες συντεταγμένες στο προβολικό σύστημα αναφοράς.

Η εικόνα εισάγεται με τυχαία κλίμακα στο αρχείο AutoCAD δίπλα στα σημεία του κανάβου του πραγματικού χώρου σε τυχαία θέση στον πραγματικό χώρο με μέγεθος όσο περίπου η πραγματική διάσταση στο έδαφος της απεικονιζόμενης περιοχής του χάρτη. Η διαδικασία αντιστοίχησης είναι απλή (**εικόνα 6** και **εικόνα 7**) και το αποτέλεσμα είναι άμεσα ορατό (**εικόνα 8**).

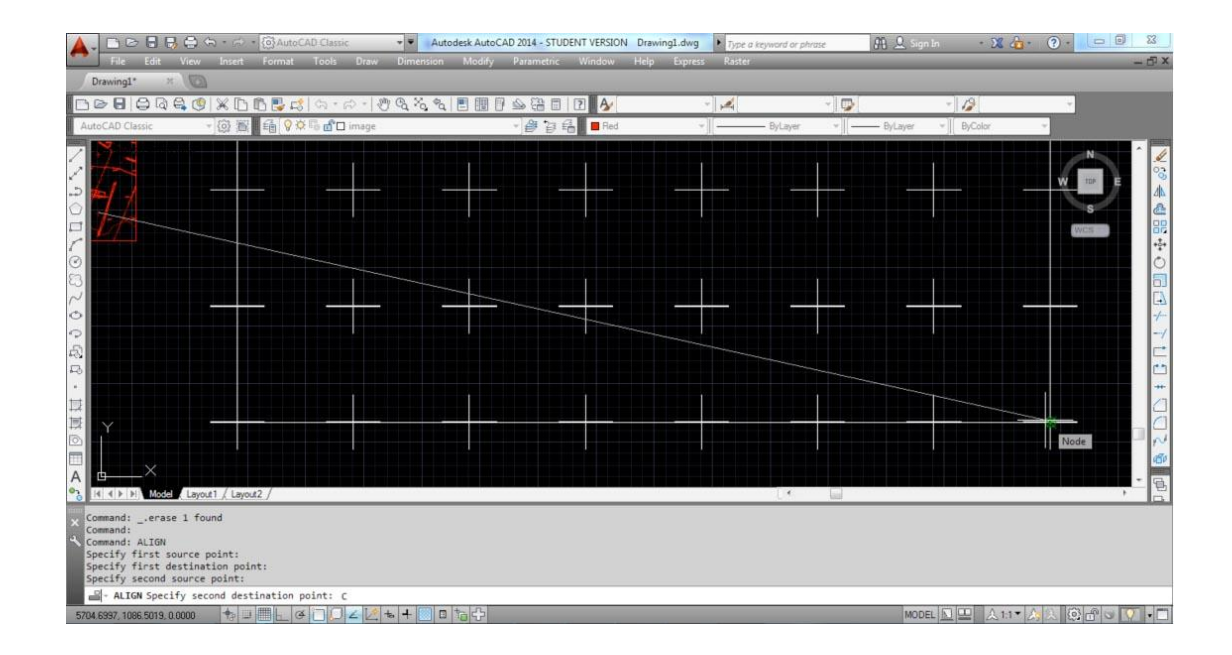

**Εικόνα 6. Διαδικασία αντιστοίχησης Α**

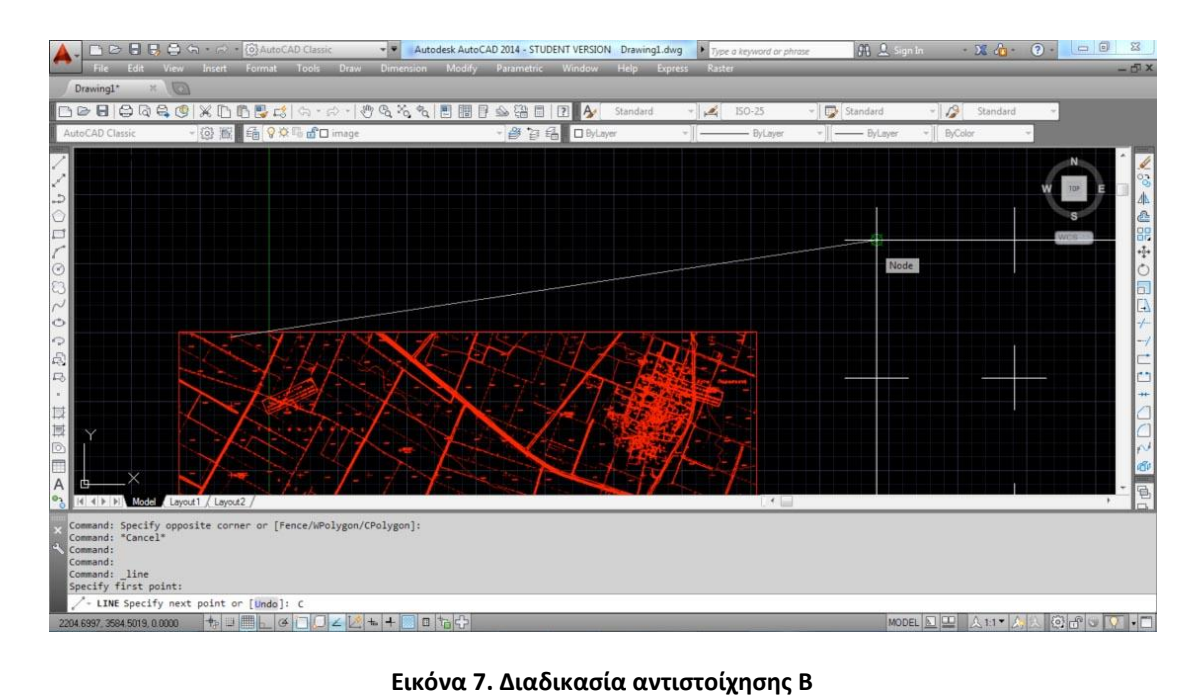

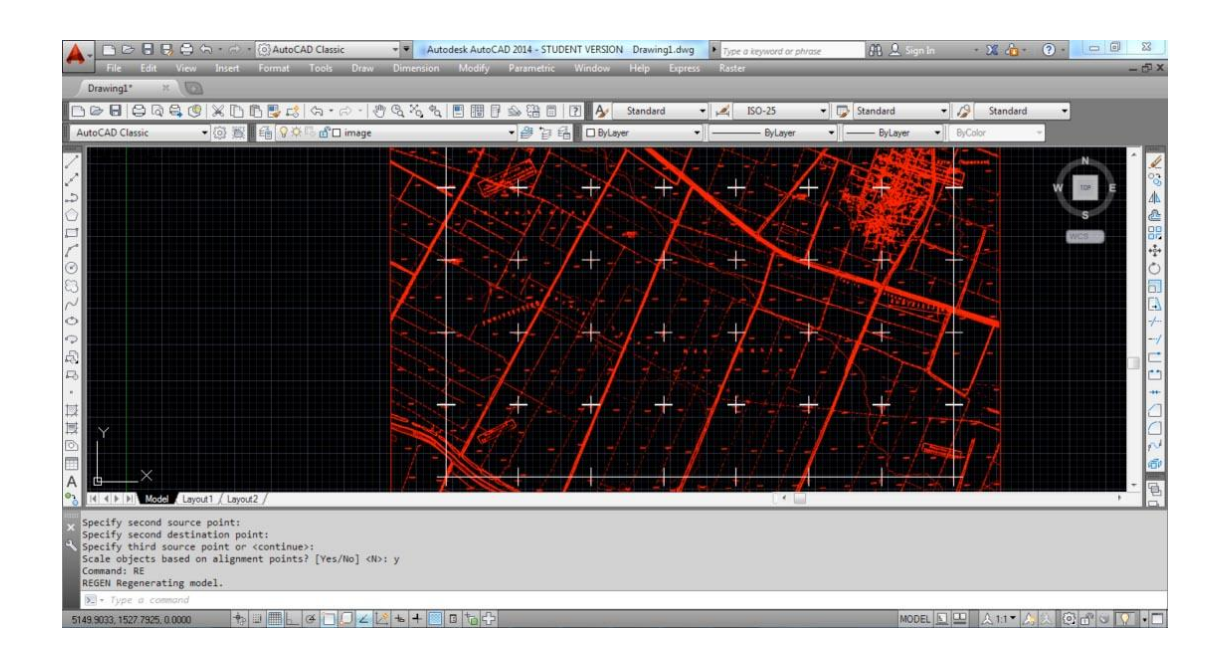

**Εικόνα 8. Διαδικασία αντιστοίχησης Γ**

Με παρόμοιο τρόπο μπορεί να γίνει οποιαδήποτε γεωαναφορά εικόνας που δεν συνοδεύεται από αρχείο γεωπληροφορίας. Αρκεί να υπάρχουν δύο τουλάχιστον σημεία (κατά προτίμηση σε αντιδιαμετρικά σημεία της εικόνας) που να αναγνωρίζονται στο σχέδιο (πραγματικό χώρο).

Οι περισσότεροι χάρτες δημιουργούνται ως παράγωγα προϊόντα και προέρχονται από ψηφιοποιήσεις παλαιοτέρων χαρτών (συνήθως αναφέρονται ως ενημέρωση χάρτη). Το περιβάλλον ψηφιοποίησης των αλλαγών ενός χάρτη μπορεί να είναι το AutoCAD αλλά σε πολλές περιπτώσεις χρησιμοποιούνται ειδικά χαρτογραφικά λογισμικά που έχουν επιπλέον τη δυνατότητα να ορίζουν το προβολικό ή γεωγραφικό σύστημα αναφοράς στο οποίο γίνεται η ψηφιοποίηση ενώ μπορούν να μετατρέπουν αρχεία ψηφιοποιήσεων από ένα σύστημα (πχ ΕΓΣΑ'87) σε ένα άλλο (πχ. WGS'84).

Ο χειριστής στο AutoCAD μπορεί να ψηφιοποιήσει όλες τις λεπτομέρειες που είναι ορατές στο υπόβαθρο του σκαναρισμένου χάρτη ή της ορθοεικόνας χρησιμοποιώντας τις εντολές σχεδίασης, μεταβολής αλλά και άλλα βοηθήματα σχεδίασης του AutoCAD που αναφέρονται στις ενότητες 1-5.

#### **4. Βιβλιογραφία**

**Balletti, C., Guerra, F., Tsioukas, V., Οι Χαρτογραφικές Εργασίες της Ιταλικής Γεωγραφικής Υπηρεσίας Στρατού στην Ελλάδα, 11ο Εθνικό Συνέδριο Χαρτογραφίας, Ναύπλιο, 2010**